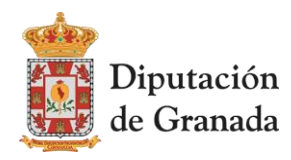

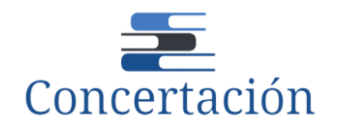

# **GUÍA PARA LA CONCERTACIÓN 2024 - 2025**

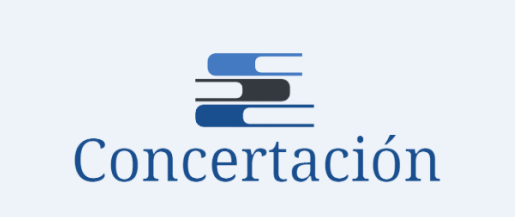

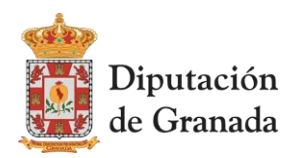

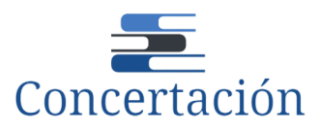

# **ÍNDICE**

# **1. EL PROCESO. NOVEDADES.**

- Digitalización
- Los programas
- El informe de prioridades
- Los plazos
- Contacto

# **2. PLATAFORMA DE SOLICITUD**

- ¿Cómo accedo a la plataforma?
- ¿Cómo inicio la solicitud de prioridad?
- ¿Cuáles son los programas y dónde puedo ver su descripción?
- ¿Cómo añado programas a mi solicitud?
- ¿Cómo elimino programas de mi solicitud?
- El orden de prioridades. Modificar una prioridad
- ¿Se puede modificar una solicitud ya confirmada?
- Finalización del proceso de solicitud

# **3.CONSULTAS FRECUENTES**

# **4. DOCUMENTOS DE UTILIDAD**

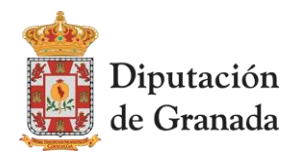

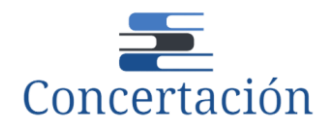

# **1. EL PROCESO. NOVEDADES**

El proceso de Concertación para el bienio 2024 2025 se inicia con importantes novedades.

# **DIGITALIZACIÓN**

Se pone en marcha la **PLATAFORMA CONCERTACIÓN**, que posibilitará la petición en línea de los programas, ganando así en transparencia y efectividad. Este será el único modo de presentar solicitudes, no admitiéndose la presentación por cualquier otro medio. ENLACE DE ACCESO:

[https://concertacionlocal.dipgra.es/](https://correoweb.dipgra.es/owa/redir.aspx?C=eG1Vi3sDOUEjK7mbP2x4ovZ2QiPym9oM4i5PMaKZ_o8dfaLTQuHbCA..&URL=https%3a%2f%2fconcertacionlocal.dipgra.es%2f)

Cada ente local cuenta con un **USUARIO Y CONTRASEÑA**, que ha sido facilitado por la oficina de concertación local al correo electrónico indicado en su momento.

Una vez que se ha accedido a la plataforma y seleccionados los programas para los dos años deberá **CONFIRMARSE** la solicitud de prioridades; en ese momento la plataforma remitirá un correo electrónico con un documento PDF, **el informe de prioridades**, que contiene todos los programas seleccionados con su orden de prioridad. Este documento **se firmará** electrónicamente por el representante legal de la entidad y se registrará en sede electrónica de la Diputación, MOAD, procedimiento Asistencia a Municipios – CONCERTACIÓN. **Solo así quedará terminado el proceso de petición de prioridades.**

# **LOS PROGRAMAS**

Se crean **NUEVOS PROGRAMAS** que vienen a satisfacer demandas reiteradas por los entes locales, como son:

# **SERVICIO GESTOR: CICLO INTEGRAL DEL AGUA**

1101 Asistencias técnicas del ciclo urbano del agua

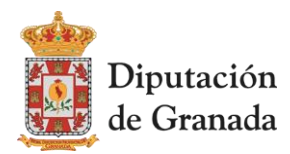

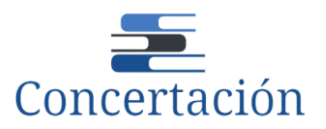

- Implantación de la telegestión del ciclo urbano del agua
- Mantenimiento de la telegestión del ciclo urbano del agua

#### **SERVICIO GESTOR: MEDIO AMBIENTE**

- Mantenimiento de itinerarios naturales no motorizados
- Regeneración de zonas verdes degradadas
- Plantaciones participativas
- Balizamiento y limpieza de aguas del litoral
- Asistencia en la redacción documentos técnicos de zonas litorales

## **SERVICIO GESTOR: ASISTENCIA A MUNICIPIOS**

 Sistema interno de información sobre infracciones normativas y lucha contra la corrupción

Asistencia en materia de subvenciones

## **SERVICIO GESTOR: GESTIÓN DE RESIDUOS**

Diseño de instrumentos de planificación: Planes locales de economía circular

## **SERVICIO GESTOR: CULTURA**

Se cambian los tramos de población con la finalidad de acceder a los municipios más afectados por la despoblación.

 Programaciones culturales anuales municipales. Municipios entre 1.500 y 19.999 habitantes

 Proyectos culturales de carácter singular. Municipios mayores de 20.000 habitantes y mancomunidades

Programaciones culturales anuales municipales. Municipios hasta 1.499 habitantes.

Se introduce un nuevo programa:

Acciones formativas de cultura y educación

## **SERVICIO GESTOR: TURISMO**

Diagnóstico estratégico para la declaración de municipio turístico

SICTED para las Entidades Locales

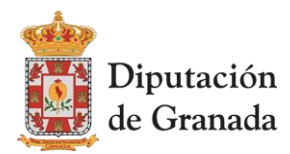

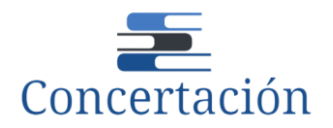

2807 Apoyo a la digitalización de la información turística

### **SERVICIO GESTOR: EMERGENCIAS**

- 3001 Vehículos para agrupaciones locales de voluntarios de protección civil
- 3002 Red de hidrantes
- 3003 Formación preventiva en emergencias

Se ha realizado una revisión de todos los programas con la finalidad de clarificar su contenido y dotarlos de homogeneidad.

En línea con la digitalización del proceso, los programas estarán disponibles en **FORMATO** 

## **ELECTRÓNICO.**

El ente tiene diversas formas de acceder a ellos:

- Descargar el **libro de la concertación** que está colgado en el siguiente enlace: <https://www.dipgra.es/uploaddoc/areas/1428/LIBRO%20DIGITAL%20CONCERTACI%C3%93N%202024-2025.pdf>
- Descargar el **texto del programa** en el momento de pedirlo, clicando en el botón descargar contenido del programa.

\* Programa:

3003 Formación preventiva en emergencias

**Contenido Programa:** 

**Descargar Contenido Programa** 

## **INFORMACIÓN COMPLEMENTARIA QUE REQUIERE CADA PROGRAMA**

Para que el servicio gestor pueda valorar su petición, en algunos programas, es necesario **suministrar información.** 

Cada programa requiere unos datos concretos o una documentación complementaria que deben aportarse en el momento de la solicitud o con posterioridad.

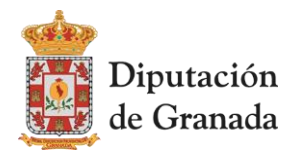

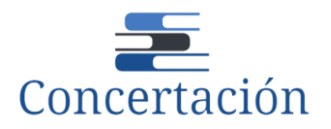

Para facilitar esta labor, en esta guía cuentan con un listado de programas según el tipo de información y documentación que necesita (página 20). **Es muy importante aportar lo solicitado, ya que algunos programas no podrán ser valorados sin esos datos y quedarán fuera de la petición**.

# **EL INFORME DE PRIORIDADES**

Es el **documento que genera automáticamente la plataforma de concertación** cuando hemos grabado nuestra solicitud de prioridades.

En él tendremos un resumen de todo lo solicitado, y es fundamental para finalizar el proceso que **se firme electrónicamente por el representante legal** del ente y se remita a la oficina de concertación a través de **sede electrónica de la Diputación**, expediente MOAD procedimiento Asistencia a Municipios – Concertación.

El **número de prioridad** que otorgamos a los programas seleccionados es muy importante, ya que permite al servicio gestor valorar con mayor puntuación la petición del ente si el programa elegido está entre los primeros.

# **LOS PLAZOS**

El plazo para la presentación de la solicitud de concertación comienza el día 16 de noviembre, día después de la publicación en el Boletín Oficial de la Provincia, y se extiende quince días hábiles, **hasta el 7 de diciembre de 2023**, inclusive.

Finalizado ese plazo la plataforma se cerrará automáticamente y se entenderá que renuncia a participar en el proceso de concertación.

**Informadas las solicitudes** por los servicios gestores, se pondrá de manifiesto el resultado a los entes locales, que dispondrán de un plazo de **diez días naturales** para presentar **alegaciones.** Resueltas, por los responsables de los programas, se elevará el acuerdo a definitivo

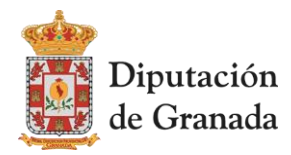

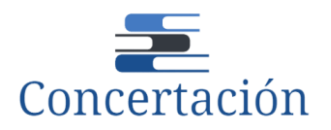

La previsión es que los acuerdos de concertación se firmen a lo largo del mes de enero. Las normas generales del proceso establecen que los efectos de los acuerdos, en caso de firmarse con posterioridad al inicio del año, **se retrotraen al 1 de enero de 2024.**

# **CONTACTO**

Desde la oficina de concertación, y siendo conscientes de la novedad del proceso, estaremos en permanente contacto con los solicitantes para solventar cualquier duda que pudiera surgir.

Pueden realizar sus consultas por correo electrónico o por teléfono:

[oficinaconcertacion@dipgra.es](mailto:oficinaconcertacion@dipgra.es)

958247542- INMACULADA/ 958242158- MARÍA DOLORES/ 958247168- MIGUEL ÁNGEL 958247491- ELENA

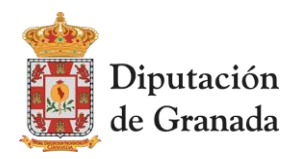

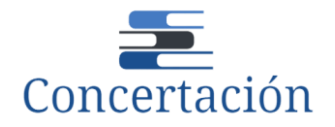

# **2. PLATAFORMA DE SOLICITUD**

## **¿CÓMO ACCEDO A LA PLATAFORMA DE SOLICITUD DE PRIORIDADES?**

A través del siguiente enlace:

**[https://concertacionlocal.dipgra.es/](https://correoweb.dipgra.es/owa/redir.aspx?C=eG1Vi3sDOUEjK7mbP2x4ovZ2QiPym9oM4i5PMaKZ_o8dfaLTQuHbCA..&URL=https%3a%2f%2fconcertacionlocal.dipgra.es%2f)**

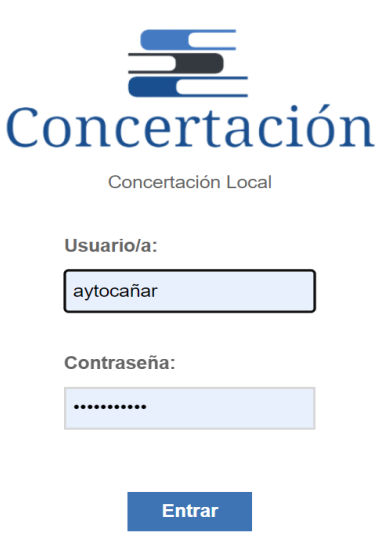

El usuario y contraseña se ha remitido por correo electrónico a la entidad local. Si no has recibido la información, puedes solicitarlo enviando un correo electrónico a [oficinaconcertacion@dipgra.es.](mailto:oficinaconcertacion@dipgra.es)

## **¿CÓMO INICIO LA SOLICITUD DE PRIORIDADES?**

La primera vez que accedas a la plataforma debes **crear la solicitud** de prioridades de tu ente local clicando en **Iniciar Solicitud de Prioridad.**

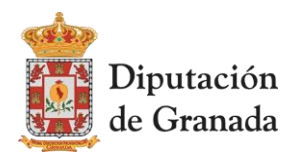

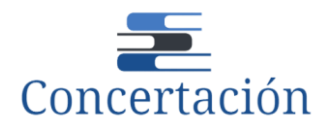

.

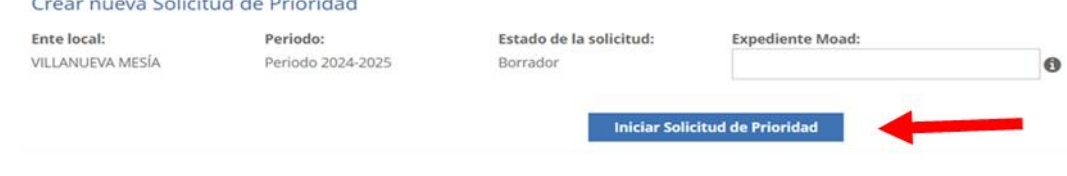

Creada **Mi solicitud de prioridades**, ya puedes comenzar a grabar los programas elegidos.

**CONSEJO:** Antes de comenzar la grabación en la plataforma, realiza un listado en Excel u otro formato, con todos los programas que quieres solicitar para los dos años y el orden de prioridad correlativo. Así será más fácil y solo tendrás que ir grabando lo que previamente has ordenado. Es muy importante que tengas preparada la documentación complementaria que requiere cada programa.

# **¿CUÁLES SON LOS PROGRAMAS Y DÓNDE PUEDO VER SU DESCRIPCIÓN?**

Los programas están disponibles:

- En el **libro digital** de la concertación 2024/2025 en el siguiente enlace: [https://www.dipgra.es/uploaddoc/areas/1428/LIBRO%20DIGITAL%20CONCERTACI%](https://www.dipgra.es/uploaddoc/areas/1428/LIBRO%20DIGITAL%20CONCERTACI%C3%93N%202024-2025.pdf) [C3%93N%202024-2025.pdf](https://www.dipgra.es/uploaddoc/areas/1428/LIBRO%20DIGITAL%20CONCERTACI%C3%93N%202024-2025.pdf)
- En la página web de la oficina de concertación, donde los encontrarás agrupados por servicios gestores.

[https://www.dipgra.es/contenidos/programas\\_concertacion\\_2024-25/](https://www.dipgra.es/contenidos/programas_concertacion_2024-25/)

Puede también descargar el contenido de cada uno de los programas desde la plataforma. Para ello hay que seleccionar el programa y pinchar el botón Descargar contenido programa

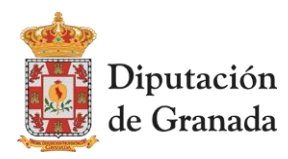

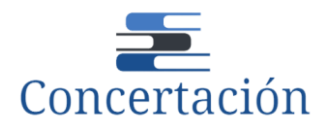

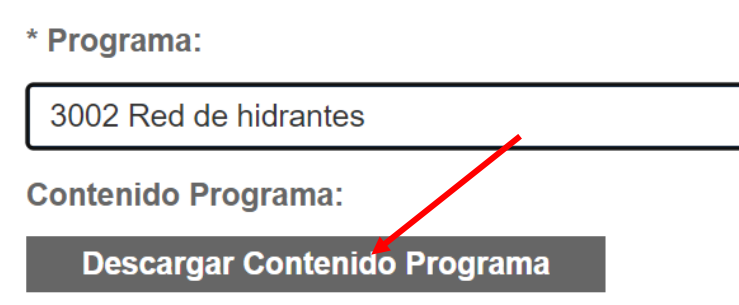

**¿CÓMO AÑADO PROGRAMAS A MI SOLICITUD?**

Clicar el botón **Añadir programa**

# Programas solicitados

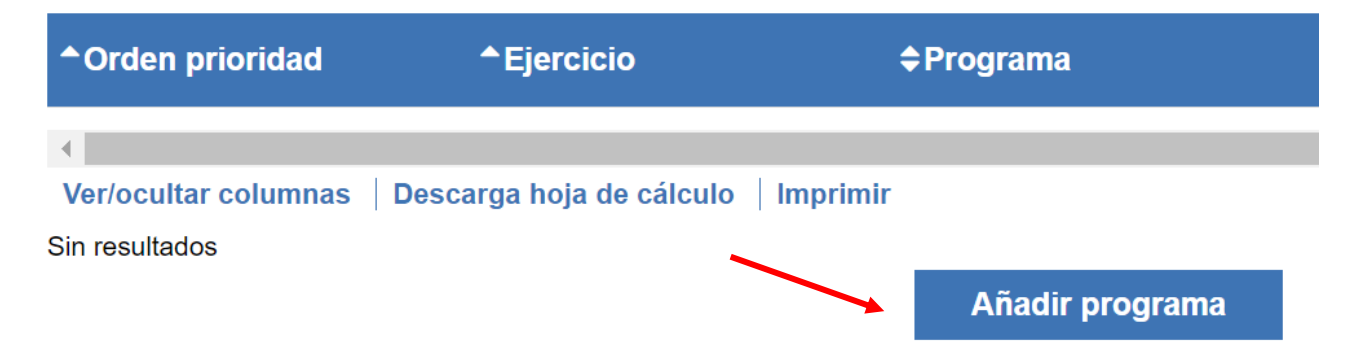

Una vez hayamos pulsado **Añadir programa**, nos aparecerá una pantalla donde tenemos que seleccionar el orden de prioridad, el programa y el ejercicio.

Como ya tenemos nuestro listado previamente confeccionado, solo tendremos que ir grabando **uno por uno** y **anualidad por anualidad**, (salvo los programas que son para los dos años que te indicarán 2024 – 2025)

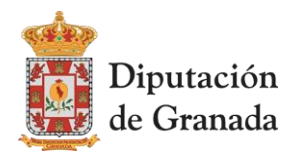

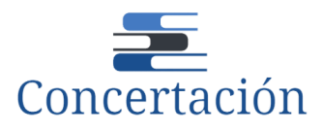

Seleccionamos el programa deseado, indicando orden de prioridad y ejercicio y clicamos

## **Guardar.**

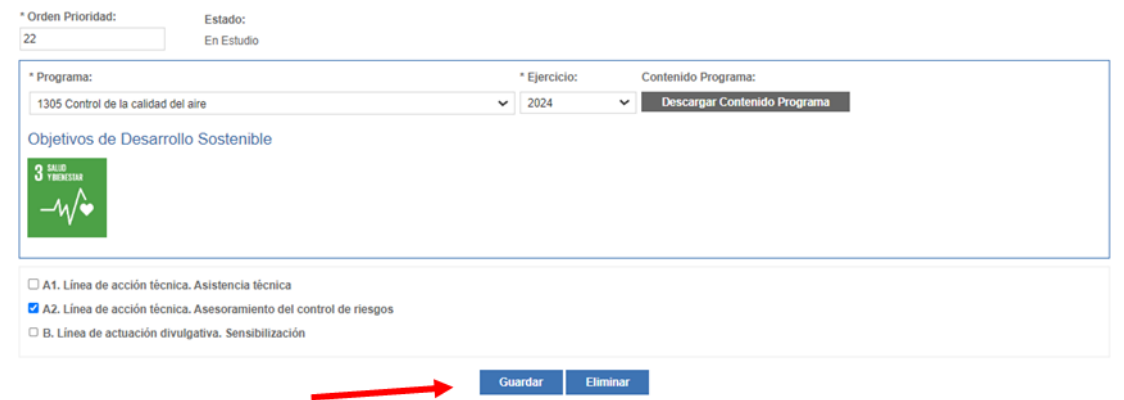

## **IMPORTANTE: LA INFORMACIÓN ADICIONAL**

Hay programas que requieren información adicional que debes aportar.

Se pueden dar las siguientes circunstancias:

Programa que **no requiere información adicional**: Es suficiente con seleccionar

la prioridad, anualidad y **Añadir programa** y **Guardar**

Programa que requiere indicar la información solicitada en el **campo de texto**.

EJEMPLO PROGRAMA CON TEXTO. 1301 Asesoramiento ambiental municipal

EN CASO DE AGRUPACIÓN INDIQUE **MIEMBROS Y MUNICIPIO CABECERA:** 

 Programa que requiere descargar un **formulario a rellenar y adjuntar** el fichero con el formulario relleno.

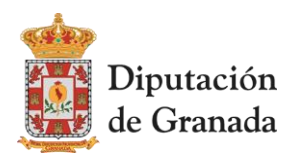

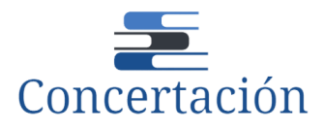

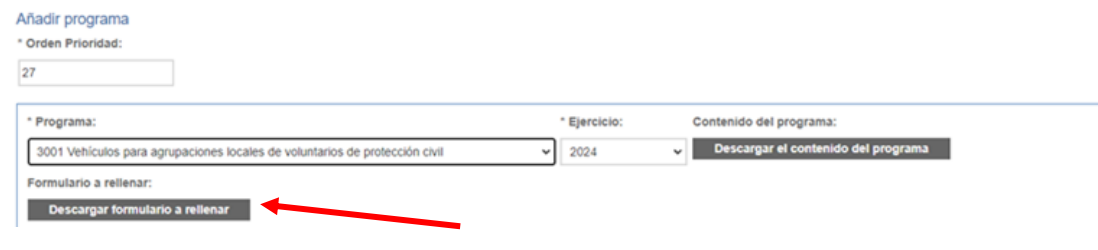

Una vez cumplimentado, seleccionar archivo y **Guardar**

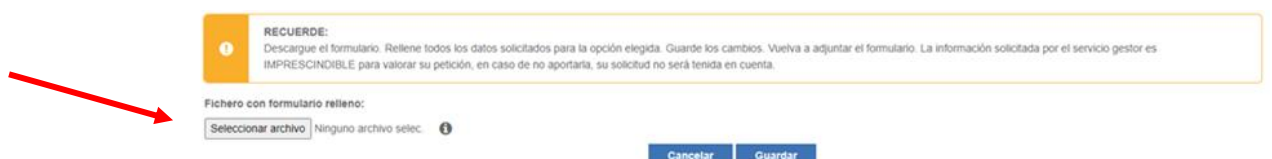

En caso de que no adjuntemos fichero, la plataforma nos dará un AVISO y no nos permite guardarlo.

 $\checkmark$  Programa que requiere el número de expediente MOAD en el que se ha aportado la documentación solicitada en el texto del programa.

> **EXPEDIENTE MOAD CON DOCUMENTACIÓN ASOCIADA:**

En esta guía tienes un listado de los programas según la información adicional que requiere cada uno, página 20.

Los programas que se solicitan se van quedando registrados en la plataforma.

Puedes modificarlos (por ejemplo, cambiarle la anualidad), eliminarlo (si no lo quieres incluir)

y cambiar el orden de prioridad, todo ello, si no has confirmado la solicitud.

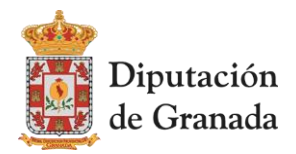

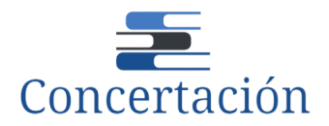

## **¿CÓMO ELIMINO PROGRAMAS DE MI SOLICITUD?**

Hay que seleccionar el programa solicitado del listado y pulsar **Eliminar**.

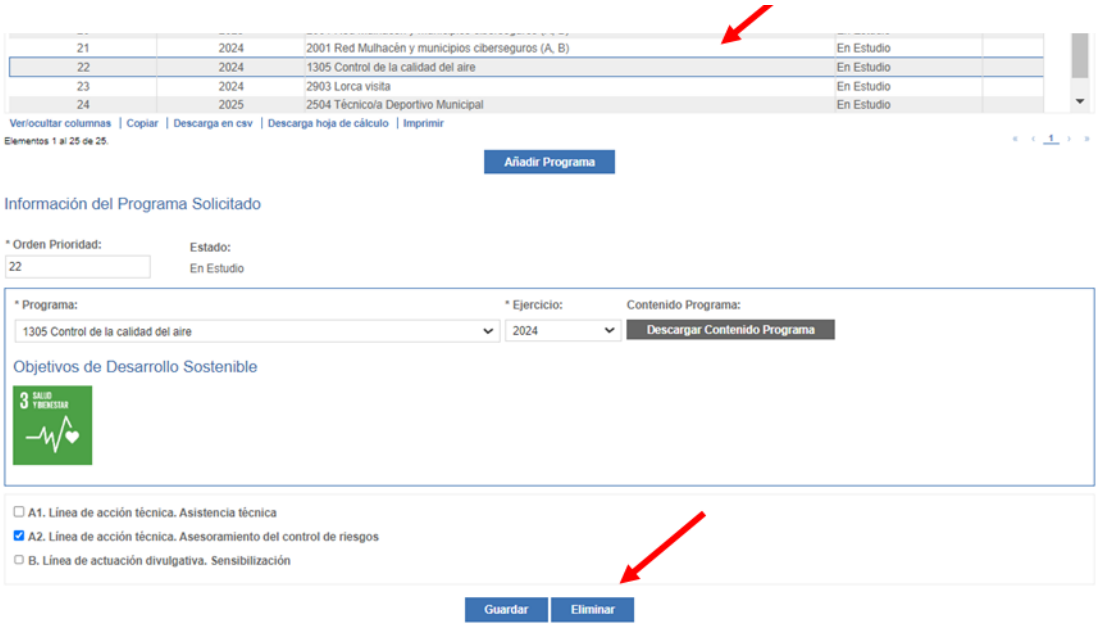

## **EL ORDEN DE PRIORIDADES**

#### **IMPORTANTE: EL ORDEN DE PRIORIDADES ES CORRELATIVO**

Los programas solicitados deben tener asignado UN NÚMERO DE PRIORIDAD CORRELATIVO empezando por el 1 y terminando con el último solicitado.

#### **SE ASIGNAN POR ORDEN, con INDEPENDENCIA DEL AÑO.**

No asignes el mismo orden de prioridad a dos peticiones diferentes, aunque se trate del mismo programa para dos años distintos. Debemos comenzar por el 1 y seguir hasta que finalicemos todas nuestras peticiones para los dos años, 2024 y 2025.

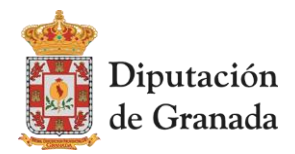

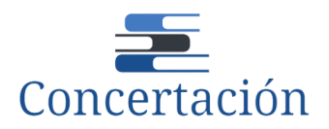

## **¿CÓMO SE MODIFICA LA PRIORIDAD DE UN PROGRAMA?**

Desde la pantalla de **Programas Solicitados**, se selecciona el programa al que queremos modificarle el orden de prioridad, indicamos el nuevo y pulsamos **Guardar**

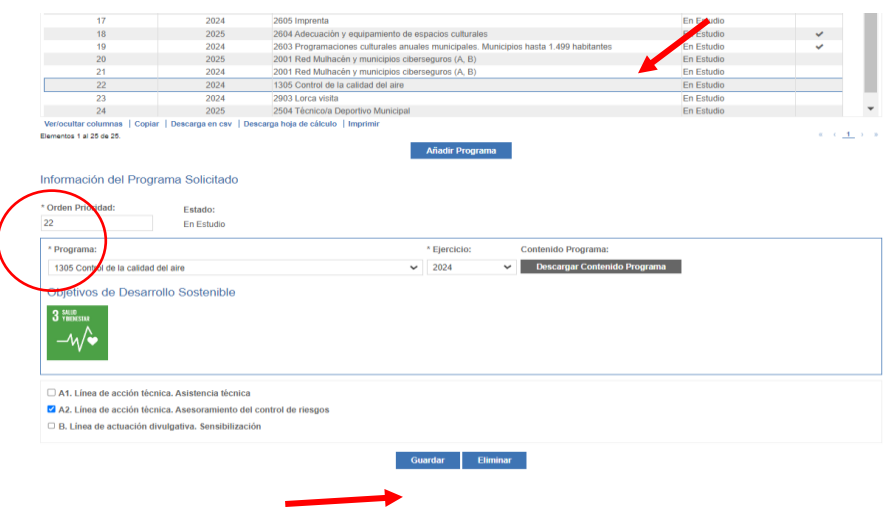

# **¿QUÉ PROGRAMAS LLEVO SOLICITADOS?**

Pincha en el botón **Informe de prioridades**

Obtendrás un documento que recoge los programas solicitados hasta el momento, el año,

la prioridad asignada y las opciones elegidas.

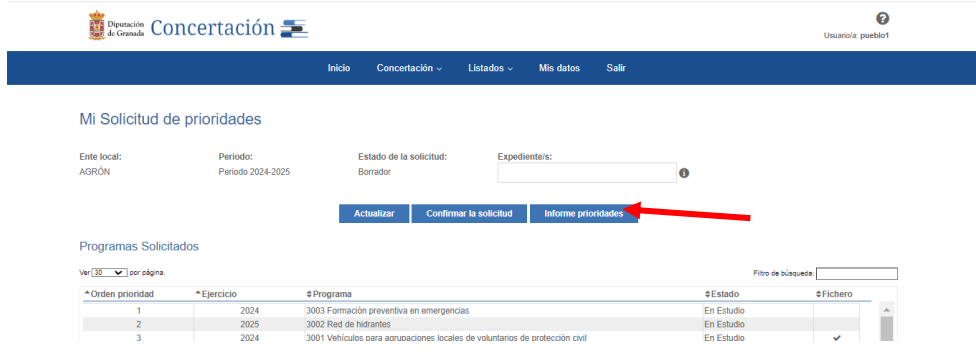

Se nos abre la siguiente pantalla y ya podemos consultarlo o descargarlo.

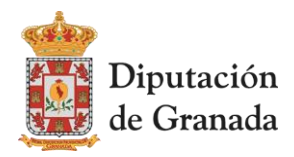

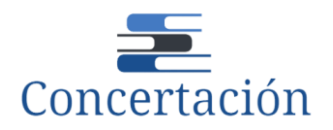

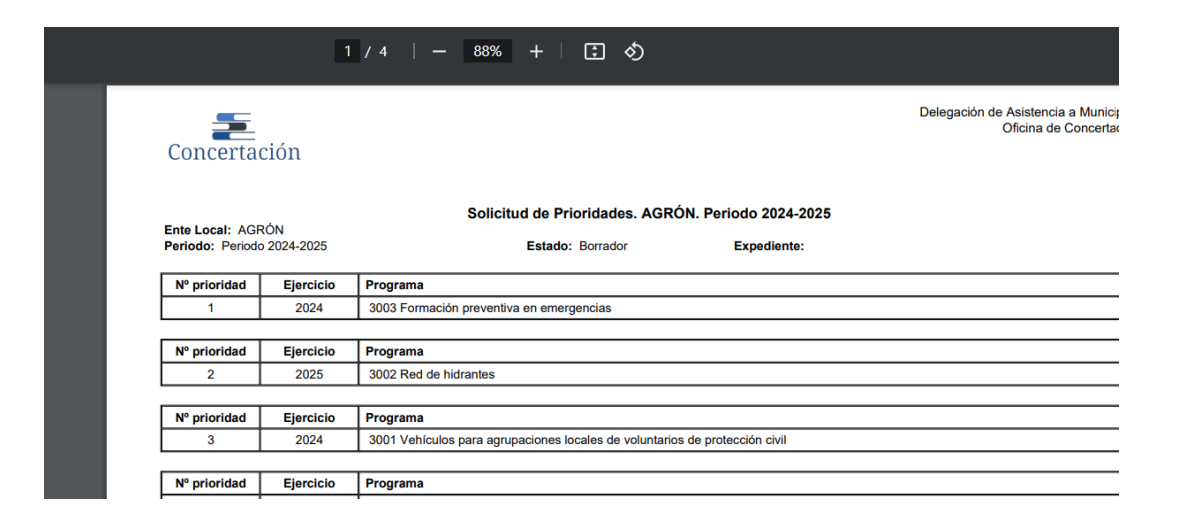

#### **CONFIRMAR MI SOLICITUD DE PRIORIDADES**

**CONSEJO:** ANTES DE CONFIRMAR comprueba con el informe de prioridades los programas, las anualidades y el número de prioridad que has asignado. Además, no olvides comprobar que la documentación necesaria ha sido remitida.

#### **IMPORTANTE: CONFIRMADA LA SOLICITUD NO SE PUEDE MODIFICAR**

Revisa bien los programas solicitados, el orden de prioridad asignado y el ejercicio, porque UNA VEZ SE CONFIRMA LA SOLICITUD, NO SE PUEDE MODIFICAR.

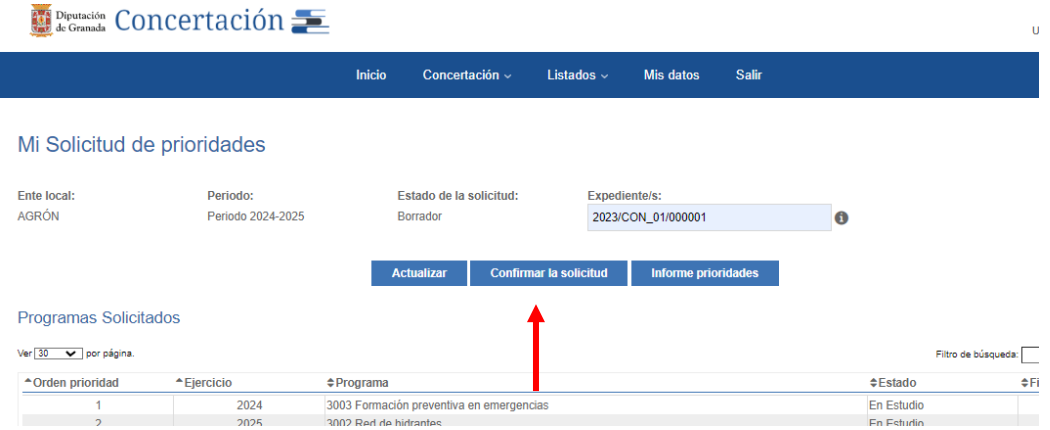

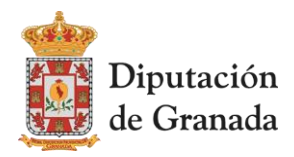

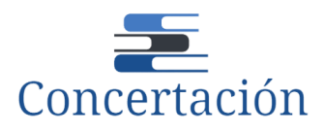

Tras este paso el programa nos recuerda que **no podremos modificar el informe de prioridades**.

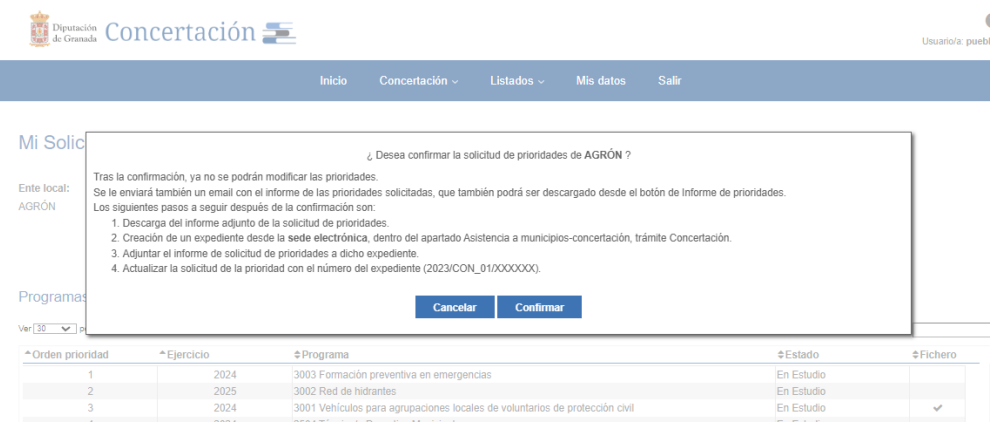

Marcar el botón **Confirmar**

La plataforma **envía un correo electrónico** a tu ente local adjuntando el informe de prioridades. (Si desconoces el correo electrónico al que recibirás el informe, ponte en contacto con nosotros).

El informe de prioridades también puede **descargarse desde la plataforma**. Ahora tu solicitud ha pasado del estado BORRADOR al estado EN ESTUDIO.

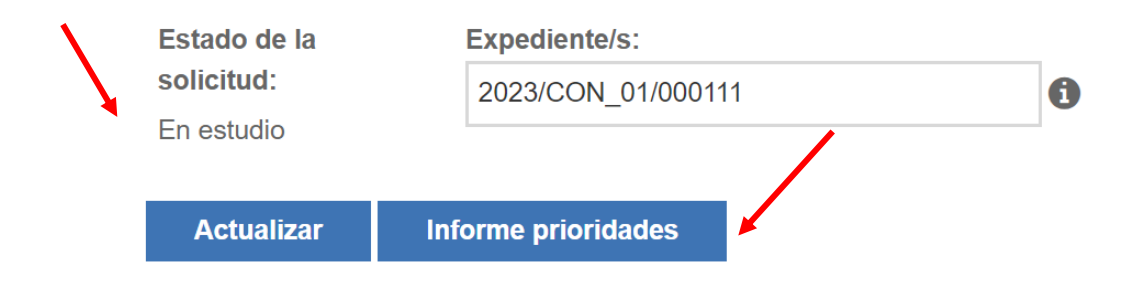

# **¿SE PUEDE MODIFICAR UNA SOLICITUD YA CONFIRMADA?**

Si todavía está abierto el plazo de solicitud y compruebas que hay algún error en la solicitud que has confirmado, estás a tiempo de modificarlo. Para ello debes mandar un correo electrónico a *oficinaconcertacion@dipgra.es* y exponer la situación.

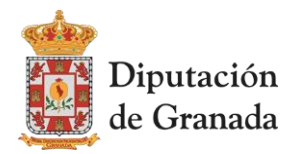

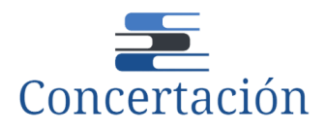

Comprobados los datos, desde la oficina de concertación desbloquearemos tu solicitud para que realices los cambios.

## **¿HA TERMINADO EL PROCESO DE SOLICITUD?**

**NO**, para ello debes **REGISTRAR** el informe de prioridades. Sigue estos TRES pasos:

- 1. El informe de prioridades recibido **lo firmará** el representante legal de tu ente local.
- **2. Crea expediente en la sede electrónica de** Diputación de Granada, dentro del apartado Asistencia a Municipios-Concertación, trámite "Concertación".

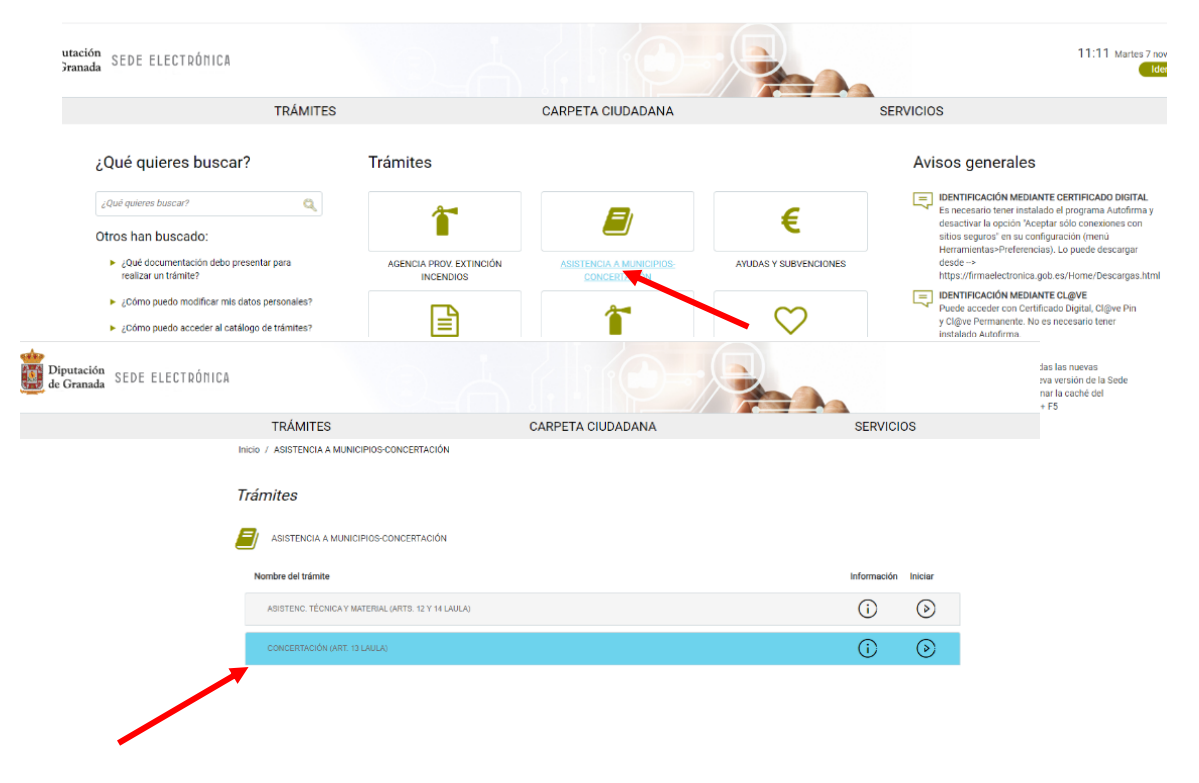

**3. Adjunta** el documento firmado (informe de prioridades) y remítelo**.**

**IMPORTANTE: COMPLETA TU NÚMERO DE EXPEDIENTE MOAD EN LA PLATAFORMA**

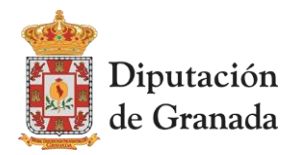

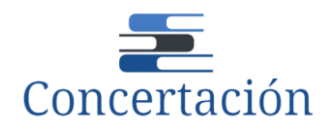

No olvides escribir en el recuadro habilitado tu número de expediente MOAD (2023/CON\_01/XXXXXX) y para que quede grabado clicar el botón **Actualizar**

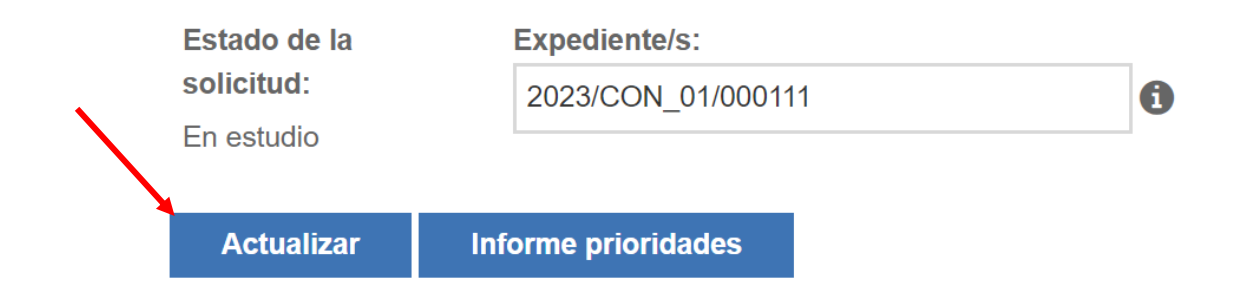

# **¡ENHORABUENA! HAS FINALIZADO EL PROCESO DE SOLICITUD**

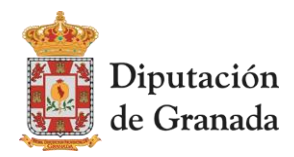

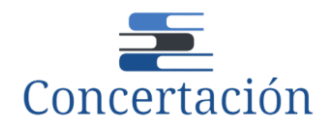

# **3. CONSULTAS FRECUENTES**

## **¿PUEDO ELIMINAR UNA SOLICITUD EN CURSO?**

Sí, es posible eliminar una solicitud, pero para ello es necesario que primero elimines todos los programas que has guardado, uno por uno, y cuando ya no tengas ninguno guardado, te aparecerá el botón de ELIMINAR en el apartado MI SOLICITUD DE PRIORIDADES.

# **NO ME DEJA ENTRAR CON EL USUARIO Y CONTRASEÑA ASIGNADOS O LOS DESCONOZCO**

Ponte en contacto con la oficina de concertación local por correo electrónico [oficinaconcertacion@dipgra.es](mailto:oficinaconcertacion@dipgra.es) o por teléfono: 958 247542, 958 242158, 958 247168.

# **¿LOS PROGRAMAS EN LOS QUE APARECE LA ANUALIDAD 2024-2025 SE PUEDEN SOLICITAR SOLO UN AÑO?**

No, estos programas solo pueden concederse para dos años.

# **¿QUÉ OCURRE SI NO ADJUNTO EN EXPEDIENTE MOAD LA DOCUMENTACIÓN REQUERIDA POR EL PROGRAMA EN EL PERIODO DE SOLICITUD?**

El servicio gestor no podrá valorar tu petición y la tendrá por no presentada.

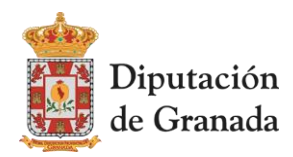

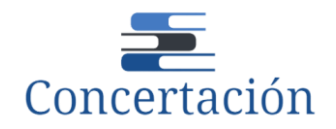

# **4. DOCUMENTOS DE UTILIDAD**

- **LISTADO DE LAS EQUIVALENCIAS DE LOS PROGRAMAS DE LA CONCERTACIÓN** 

**2024/2025 CON LOS DE LA CONCERTACIÓN 2022/2023**

**<https://www.dipgra.es/uploaddoc/areas/1424/EQUIVALENCIAS%20PROGRAMAS%202022-2023%20CON%202024-2025.pdf>**

- **LISTADO DE RESPONSABLES DE PROGRAMAS <https://www.dipgra.es/uploaddoc/areas/1424/RESPONSABLES%20DE%20PROGRAMAS%202024%202025.pdf>**
- **LISTADO DE PROGRAMAS POR SERVICIO GESTOR**

**<https://www.dipgra.es/uploaddoc/areas/1424/PROGRAMAS%20POR%20SERVICIO%20GESTOR%202024%202025.pdf>**

- **LISTADO DE PROGRAMAS CON LA DOCUMENTACIÓN QUE CADA UNO REQUIERE PARA FORMALIZAR LA SOLICITUD**

**<https://www.dipgra.es/uploaddoc/areas/1424/PROGRAMAS%20POR%20DOCUMENTACION%20REQUERIDA.pdf>**

- **DOCUMENTO RESUMEN CON TODOS LOS PROGRAMAS, FINALIDAD, DESTINATARIOS, EQUIVALENCIAS Y DOCUMENTACIÓN REQUERIDA <https://www.dipgra.es/uploaddoc/areas/1424/CUADRO%20RESUMEN.pdf>**
- **CONSULTAS FRECUENTES <https://www.dipgra.es/uploaddoc/areas/1424/CONSULTAS%20FRECUENTES.pdf>**
- **FORMULARIOS QUE SOLICITAN ALGUNOS PROGRAMAS, QUE DEBEN RELLENARSE Y ADJUNTARSE**

**[https://www.dipgra.es/contenidos/instrucciones\\_concertacion/](https://www.dipgra.es/contenidos/instrucciones_concertacion/)**